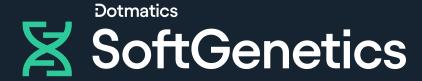

## GeneMarker HTS

Quick Start Guide - STRs

## Launching GeneMarkerHTS

Upon launching the software, the user will have the option to start a *New* project or *Open* a previously saved project.

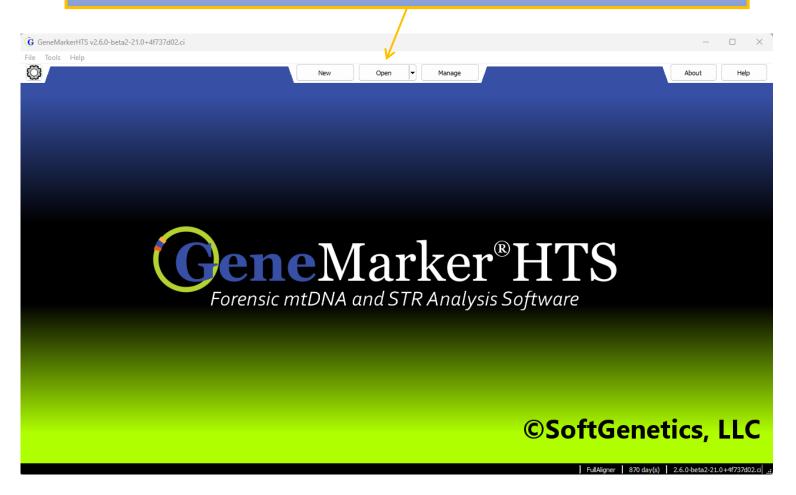

#### Creating a new project

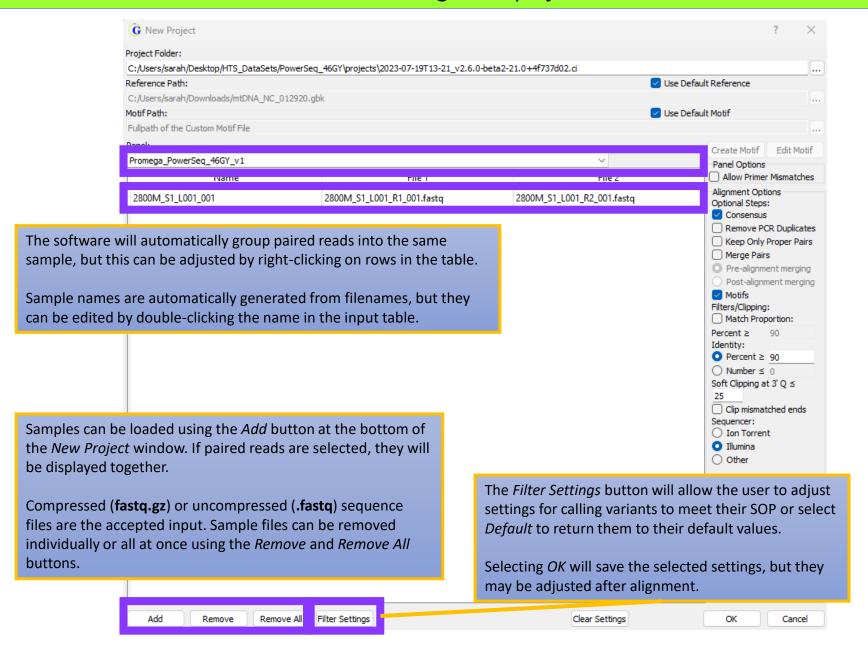

#### STR Filter Settings

The Filter Settings dialog allows for variant calling settings to be adjusted.

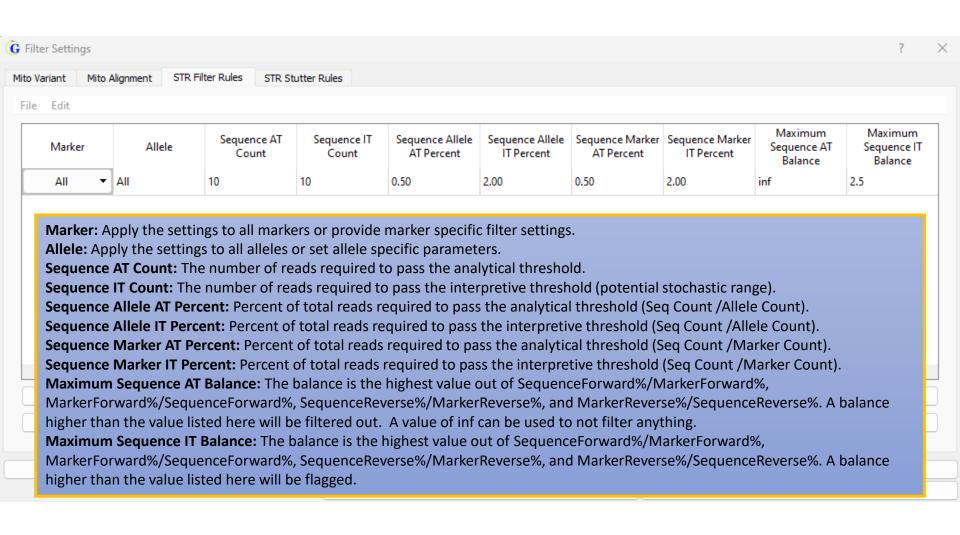

#### **STR Stutter Rules**

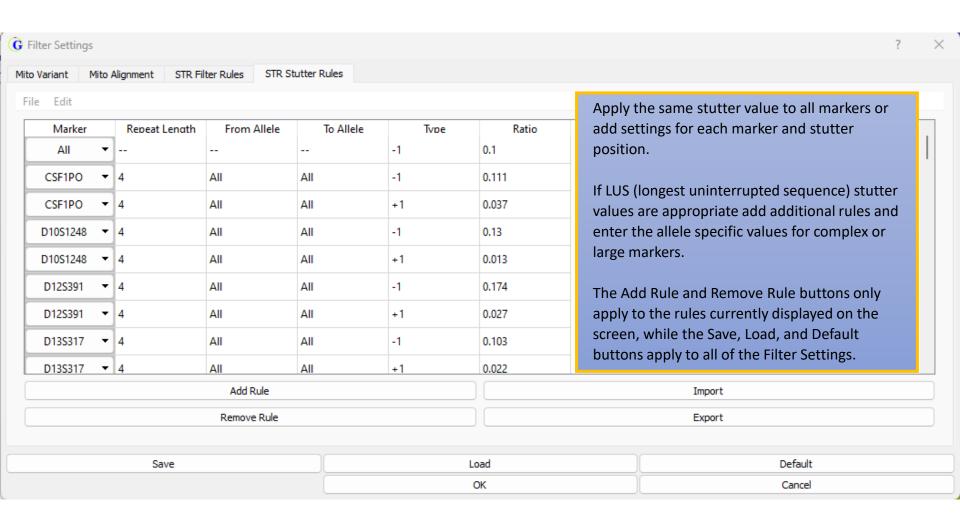

#### Creating a new project

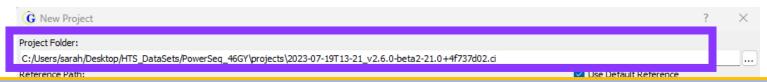

In the *Project Folder* field, a location can be selected for the data output by the program. A location can be set using the ellipsis button to the right of the field, or it can be typed manually. The folder will be created if it does not exist.

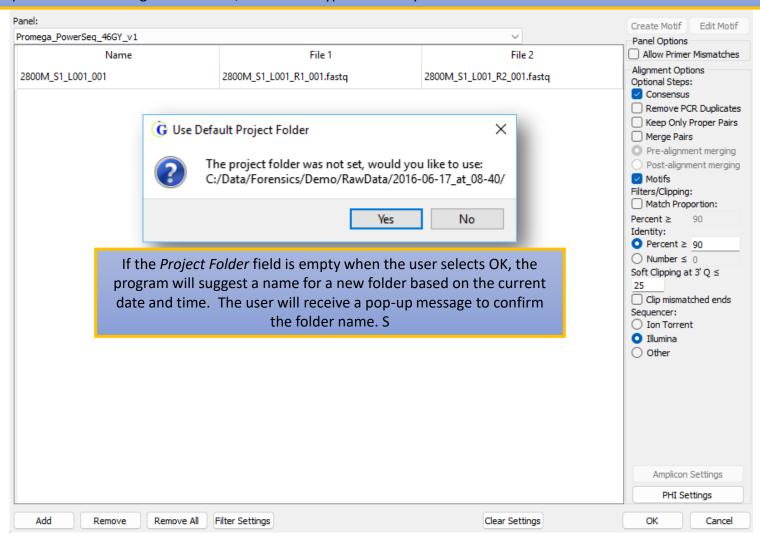

## Sample Processing

After all the desired settings are chosen, selecting *OK* will begin alignment.

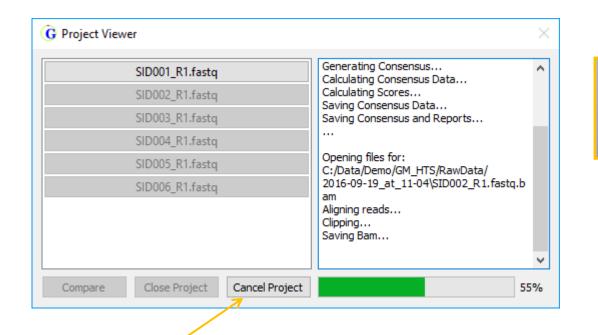

When a sample is finished it is possible to click on the button in the *Project Viewer* to open it - even before all samples finish processing

Projects can be canceled using the Cancel Project button. The Project Viewer will be closed after the next alignment finishes.

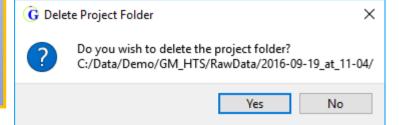

If the project is cancelled, the program will ask the user if they would like to delete the project folder that was created.

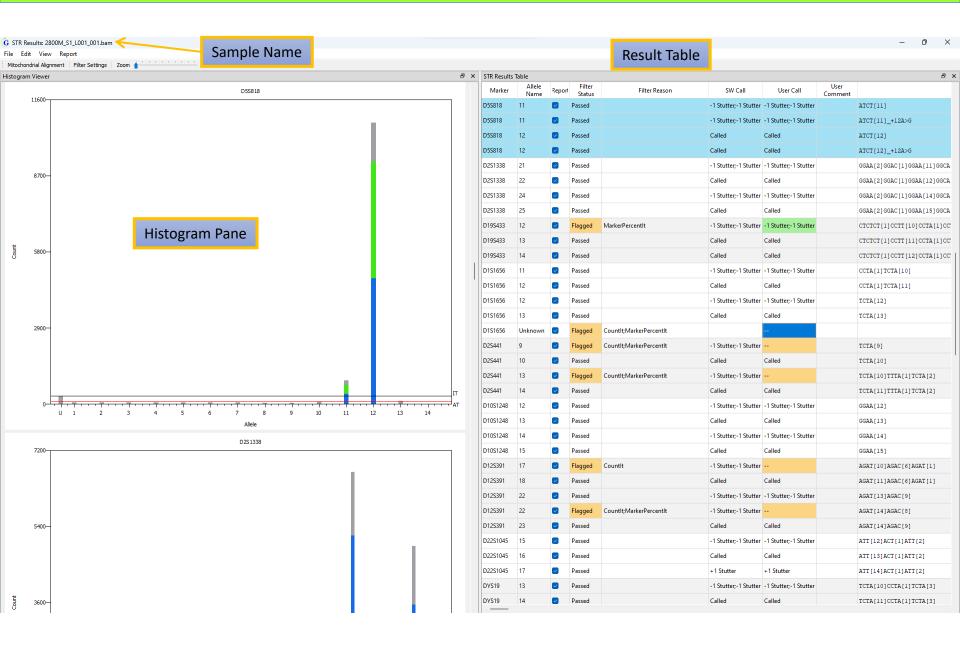

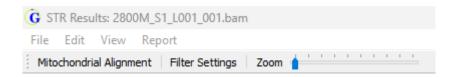

File: Options to export histograms and results table

Edit: Opens the STR Filter Rules and Stutter Rules Settings

**View**: Contains options and hot key shortcuts for viewing the table and histograms

**Report**: Contains options for the NGS STR Allele Report and the CE STR Allele Report

Mitochondrial Alignment: A direct link to open the Mitochondrial Alignment Viewer for

projects that include mtDNA data

Filter Settings: A direct link to the STR Filter Settings

Zoom: A slide bar for displaying histograms

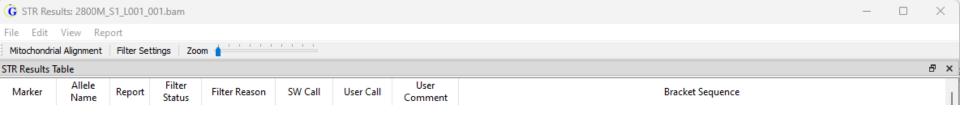

| Field            | Description                                                                                                    |
|------------------|----------------------------------------------------------------------------------------------------|
| Marker           | The autosomal STR or Y-STR locus (marker) name.                                                                                              |
| Allele Name      | The corresponding capillary electrophoresis allele name.                                                                                     |
| Report           | Check box giving the option to include the sequence in the CE or NGS reports                                                                 |
| Filter Status    | Passed status indicates the read passed STR and Stutter Filters. Flagged status indicates the read fired one or more                         |
|                  | of the STR and Stutter rules.                                                                                                    |
| Filter Reason    | The rule(s) fired if a read was flagged. If the read passed, was not flagged, the Filter Reason will be >IT, counts are                      |
|                  | above the interpretive threshold.                                                                                                    |
| SW Call          | The software call based on the analysis parameters. Called = met all parameters, -1 Stutter (and any other stutter                           |
|                  | positions) = Sequence Total Count of potential stutter peak/Allele Total Count of true peak = peak height ratio of                           |
|                  | potential stutter peak to true allele. If value is below stutter filter settings, then it is called stutter, if it is above                  |
|                  | filter settings then it is a true peak.                                                                                                    |
| User Call        | Flagged calls will have orange background in this cell (for example, the counts are AT< x <it) click="" double="" on="" td="" the<=""></it)> |
|                  | cell to enter the analyst's decision to call or not call the allele.                                                                         |
| User Comment     | Double click to comment on the User Call. Type the comment in the field onthe right and press Save Current to                                |
|                  | save the comment in the list on the left, press OK to apply the selected comment to the User Comment field.                                  |
| Bracket Sequence | The STR repeat sequence is displayed in brackets                                                                                             |

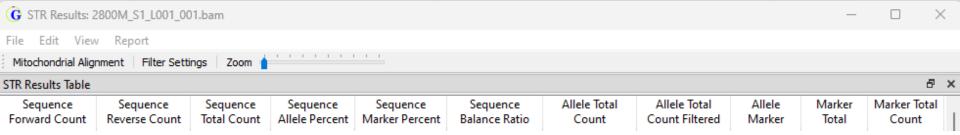

| Sequence<br>Forward Counts      | The number of forward reads with this sequence.                                                                                                    |
|---------------------------------|----------------------------------------------------------------------------------------------------|
| Sequence<br>Reverse Counts      | The number of reverse reads with this sequence.                                                                                                    |
| Sequence Total Counts           | Total number of reads with this sequence.                                                                                                    |
| Sequence Allele<br>Percent      | The percent of the reads of that sequence for that allele (Sequence Total Count/Allele Total Count)                                                               |
| Sequence Marker Percent         | The percent of the reads of that sequence for that marker (Sequence Total Count/Marker Total Count)                                                               |
| Sequence Balance Ratio          | The highest value between: SequenceForward%/MarkerForward%, MarkerForward%/SequenceForward%, SequenceReverse%/MarkerReverse%, and MarkerReverse%/SequenceReverse% |
| Allele Total<br>Counts          | All reads for this allele (including filtered reads and sequence variants having the same CE allele name).                                                        |
| Allele Total Counts<br>Filtered | The number of reads filtered for that allele.                                                                                                    |
| Allele Marker Percent           | The ratio of this allele to all alleles for the marker.                                                                                                    |
| Marker Total Count              | All read counts for the marker.                                                                                                    |
| Marker Total<br>Count Filtered  | The number of reads for the marker that were filtered.                                                                                                    |

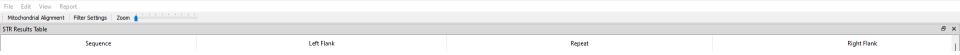

**G** STR Results: 2800M\_S1\_L001\_001.bam

| Sequence    | The sequence for the reads with flanking sequence in lower case and repeat |
|-------------|----------------------------------------------------------------------------|
|             | sequence in upper case.                                                    |
| Left Flank  | The sequence for the left flank of the reads.                              |
| Repeat      | The sequence for the repeat portion of the reads (not in bracket format).  |
| Right Flank | The sequence for the right flank of the reads.                             |

## **Output Files**

The program will output the following pieces of information for each sample in the project:

- AnalysisLog.json: stats about alignment in an easy to parse (for computers) json format
- Pairend Merge Report: information about merged and unmerged reads
- Panel Primer Match Stats: Information about amplicon sorting results
- Results.bson: analysis results in a compressed binary format
- Trim Primer Log: Information about amplicon sorting results
- User Edits: List of user edits
- Project and Project Settings: Used by software to track settings and data

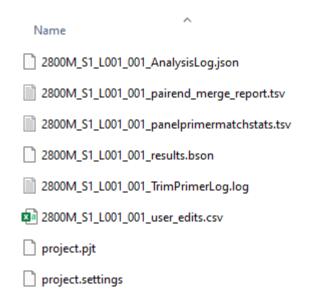

## NGS STR Allele Report

|    | Α            | В           | С          | D              | Е     | F         | G            |
|----|--------------|-------------|------------|----------------|-------|-----------|--------------|
| 1  | #Report: NG  | S STR Allel | e Report   |                |       |           |              |
| 2  | #Format: 1   |             |            |                |       |           |              |
| 3  | #Version: 2. | 6.0-beta2-2 | 21.0+4f737 | d02.ci         |       |           |              |
| 4  | #Datetime:   | 2023-08-02  | T14:39:24  |                |       |           |              |
| 5  | #User: sarah | 1           |            |                |       |           |              |
| 6  | Sample       | Marker      | CE Allele  | NGS Allele     | Count | User Call | User Comment |
| 7  | 2800M_S1_L   | Ameloger    | chrX       |                | 8837  |           |              |
| 8  | 2800M_S1_L   | Ameloger    | chrY       |                | 7671  |           |              |
| 9  | 2800M_S1_L   | PentaE      | 7          | TCTTT[7]       | 6713  | Called    |              |
| 10 | 2800M_S1_L   | PentaE      | 13         | TCTTT[13]      | 231   |           |              |
| 11 | 2800M_S1_L   | PentaE      | 14         | TCTTT[14]      | 4457  | Called    |              |
| 12 | 2800M_S1_L   | PentaE      | 14         | TCTTT[14]      | 291   |           |              |
| 13 | 2800M_S1_L   | D18S51      | 15         | AGAA[15]AAA[1] | 251   |           |              |
| 14 | 2800M_S1_L   | D18S51      | 16         | AGAA[16]AAA[1] | 2971  | Called    |              |
| 15 | 2800M_S1_L   | D18S51      | 17         | AGAA[17]AAA[1] | 252   |           |              |
| 16 | 2800M_S1_L   | D18S51      | 18         | AGAA[18]AAA[1] | 2595  | Called    |              |

The NGS STR Allele Report includes information from the Result table in a .tsv or .fasta format

## CE STR Allele Report

| -4 | Α                                        | В        | С      | D      | E | 4   | Α                                | В                                     |     | С        | D        | E        | F        | G        | Н        | I        | J        |
|----|------------------------------------------|----------|--------|--------|---|-----|----------------------------------|---------------------------------------|-----|----------|----------|----------|----------|----------|----------|----------|----------|
| 1  | 1 #Report: CE STR Allele Report          |          |        |        | 1 | 1 1 | #Report: CE STR GM Allele Report |                                       |     |          |          |          |          |          |          |          |          |
| 2  | #Format: 1                               | L        |        |        | 2 | 2   | #Format                          | :: 1                                  |     |          |          |          |          |          |          |          |          |
| 3  | 3 #Version: 2.6.0-beta2-21.0+4f737d02.ci |          |        |        | 3 | 3 1 | #Versio                          | /ersion: 2.6.0-beta2-21.0+4f737d02.ci |     |          |          |          |          |          |          |          |          |
| 4  | 4 #Datetime: 2023-08-02T14:40:09         |          |        |        | 4 | 1 1 | #Datetir                         | Datetime: 2023-08-02T14:40:29         |     |          |          |          |          |          |          |          |          |
| 5  | #User: sar                               | ah       |        |        |   | 5 1 | #User: s                         | arah                                  |     |          |          |          |          |          |          |          |          |
| 6  | Sample                                   | Marker   | Allele | Height | 6 | 5 5 | Sample                           | Marke                                 | r   | Allele#1 | Allele#2 | Allele#3 | Allele#4 | Height#1 | Height#2 | Height#3 | Height#4 |
| 7  | 2800M_S1                                 | Ameloger | X      | 8837   | 7 | 7   | 2800M_S                          | S1 Amelo                              | ger | X        | Υ        |          |          | 8837     | 7671     |          |          |
| 8  | 2800M_S1                                 | Ameloger | Υ      | 7671   | 8 | 3 2 | 2800M_                           | S1 D8S11                              | 79  | 13       | 14       | 15       |          | 462      | 6224     | 5550     |          |
| 9  | 2800M_S1                                 | D8S1179  | 13     | 462    | 9 | 9 2 | 2800M_S                          | S1 D12S3                              | 91  | 17       | 18       | 22       | 23       | 242      | 3826     | 485      | 3318     |
| 10 | 2800M_S1                                 | D8S1179  | 14     | 6224   | 1 | 0 2 | 2800M_S                          | S1 Pental                             | E   | 7        | 13       | 14       |          | 6713     | 231      | 4748     |          |
| 11 | 2800M_S1                                 | D8S1179  | 15     | 5550   | 1 | 1 2 | 2800M_S                          | S1 TH01                               |     | 6        | 9.3      |          |          | 4094     | 3586     |          |          |
| 12 | 2800M_S1                                 | D12S391  | 17     | 242    | 1 | 2   | 2800M_S                          | S1 TPOX                               |     | 10       | 11       |          |          | 472      | 10180    |          |          |
| 13 | 2800M_S1                                 | D12S391  | 18     | 3826   | 1 | 3   | 2800M_                           | S1 DYS19                              |     | 13       | 14       | 15       |          | 475      | 8228     | 194      |          |
| 14 | 2800M_S1                                 | D12S391  | 22     | 485    | 1 | 4   | 2800M_S                          | S1 D21S1                              | 1   | 28       | 29       | 30.2     | 31.2     | 421      | 5119     | 378      | 5392     |
| 15 | 2800M_S1                                 | D12S391  | 23     | 3318   | 1 | 5   | 2800M_S                          | S1 FGA                                |     | 19       | 20       | 22       | 23       | 254      | 5257     | 310      | 3749     |
| 16 | 2800M_S1                                 | TPOX     | 10     | 472    | 1 | 6   | 2800M_S                          | S1 DYS389                             | 911 | 30       | 31       | 32       |          | 791      | 4939     | 363      |          |

The CE STR Allele Report includes allele and height (number of reads) information. The GM version (right) mimics the reporting style found in GeneMarkerHID and other CE analysis software.

## Please contact tech\_support@softgenetics.com if further assistance is needed.

# Visit our website for more information: softgenetics.com

Thank you for using GeneMarker HTS!